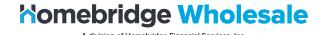

# Appraisal Orders in P.A.T.H.

Brokers have the option to order appraisals directly from P.A.T.H. allowing them to:

- Select from HBWS approved AMCs. <u>Click here</u> for the complete list.
- Place and manage appraisal orders and appraisal conditions.
- View the status of appraisal orders.
- Have appraisals and appraisal conditions automatically upload to Homebridge and AIQ.

#### **Notes:**

- VA appraisal reports must still be ordered through the VA Portal.
- Multiple appraisals may be ordered through P.A.T.H. (if applicable).

### **Table of Contents:**

| Order an Appraisal                   | 2  |
|--------------------------------------|----|
| Upload/Attach Appraisal Documents    | 8  |
| Invoice/Payment                      | 11 |
| Invoice Updated                      | 14 |
| Notes                                | 16 |
| Cancel an Order                      | 18 |
| On-Hold Orders                       | 20 |
| Completed Orders                     | 22 |
| Revisions or Reconsiderations        | 24 |
| Revision Requests                    | 24 |
| Value Reconsideration Request        | 26 |
| Completed Revisions/Reconsiderations | 28 |

1

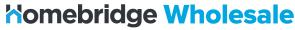

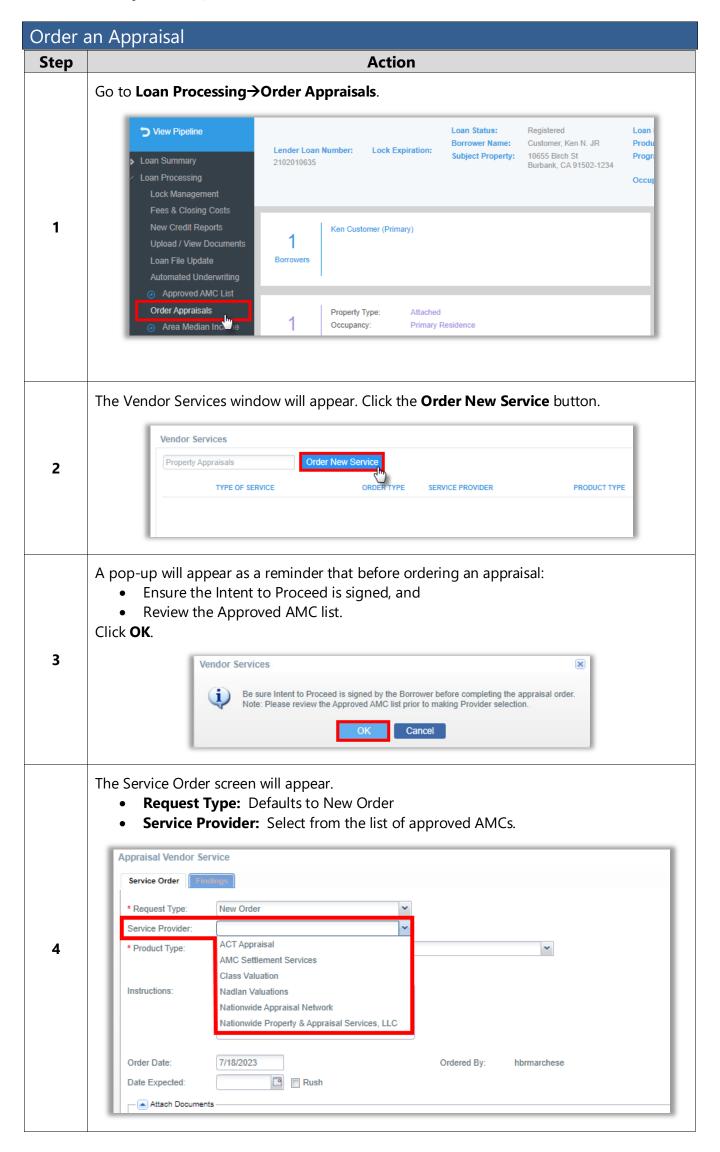

2

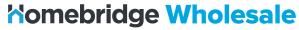

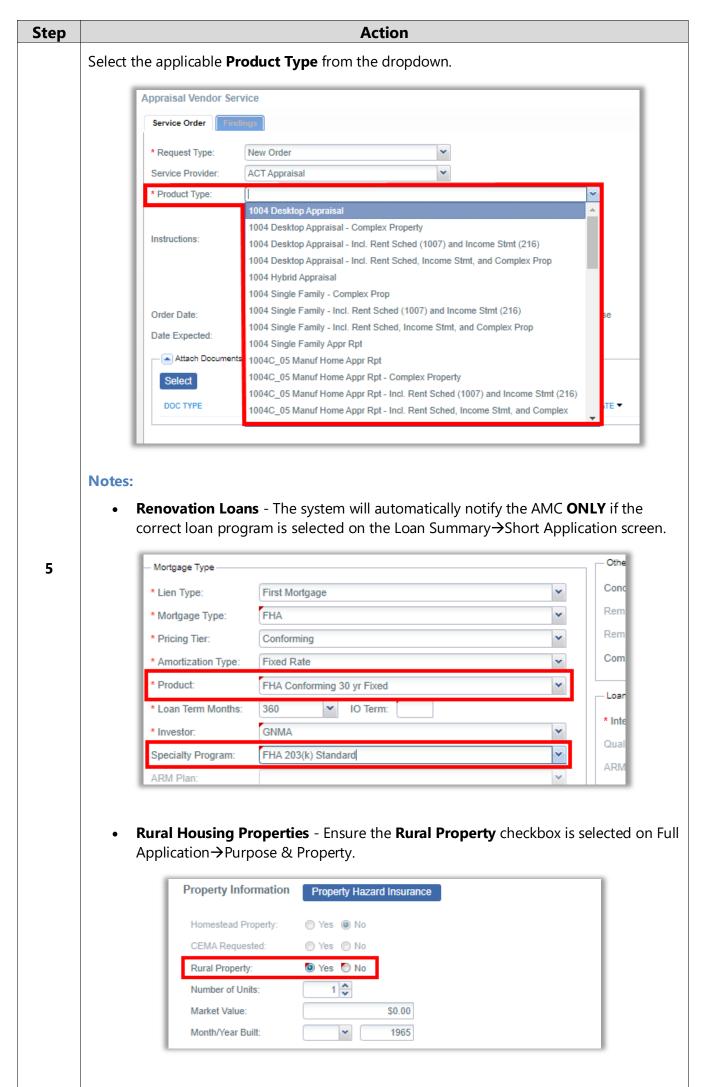

3

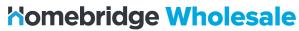

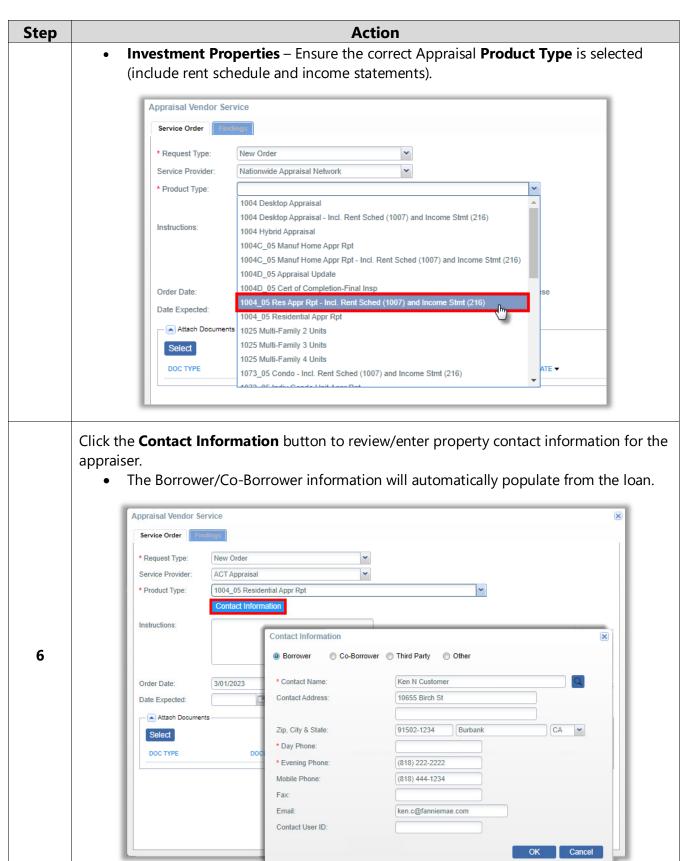

4

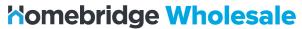

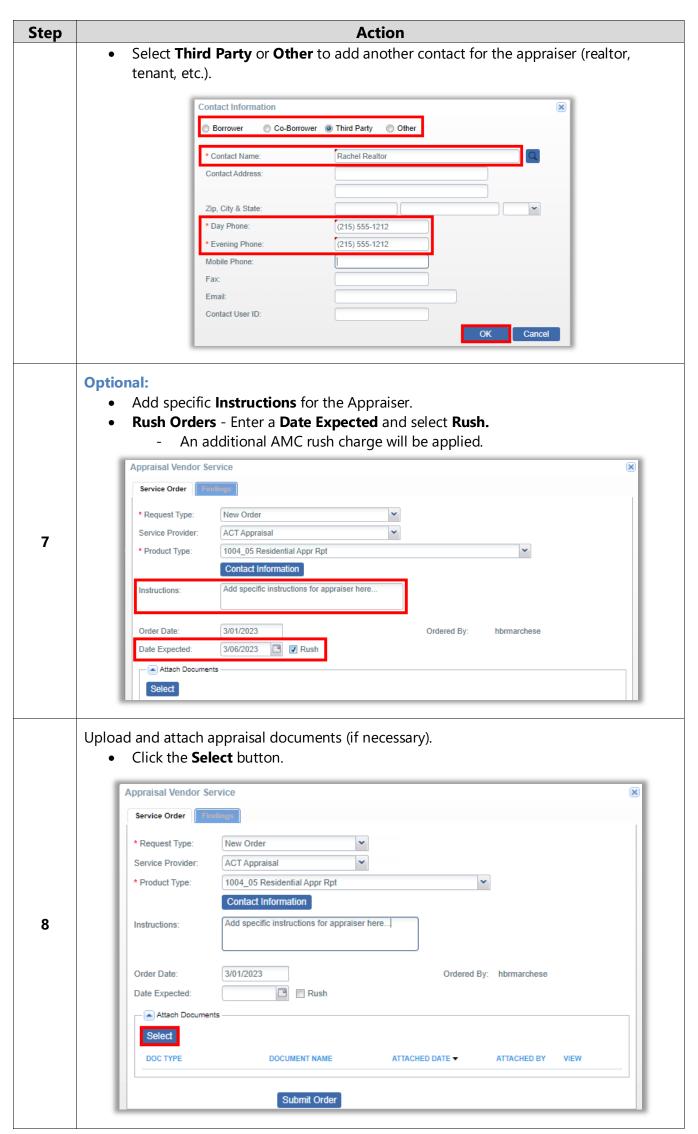

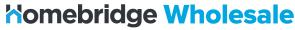

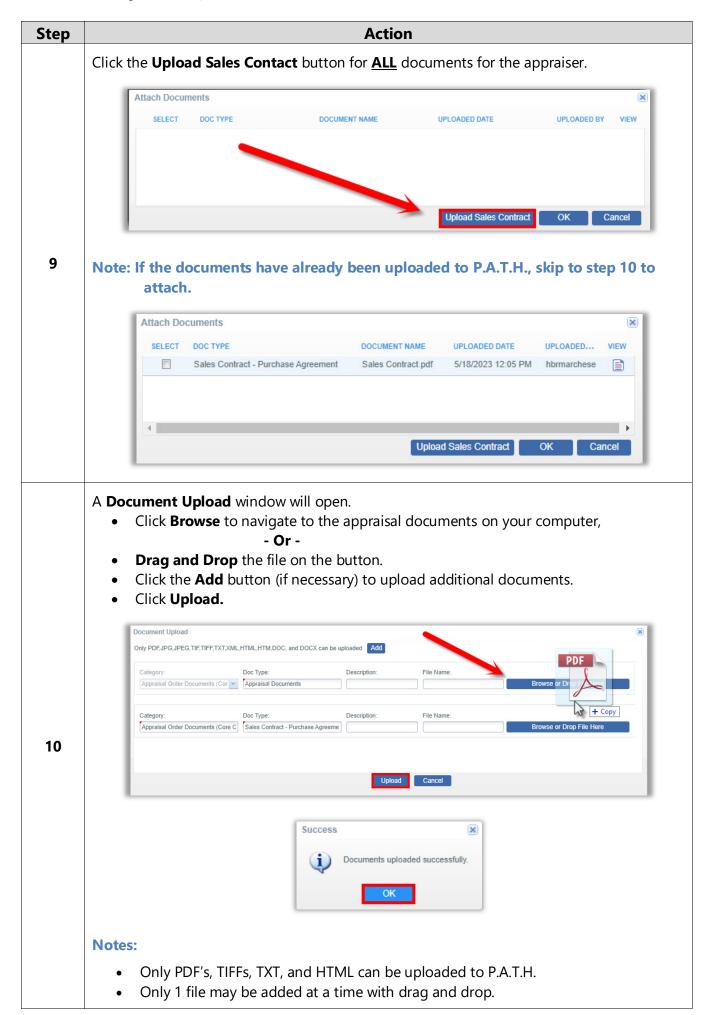

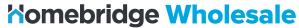

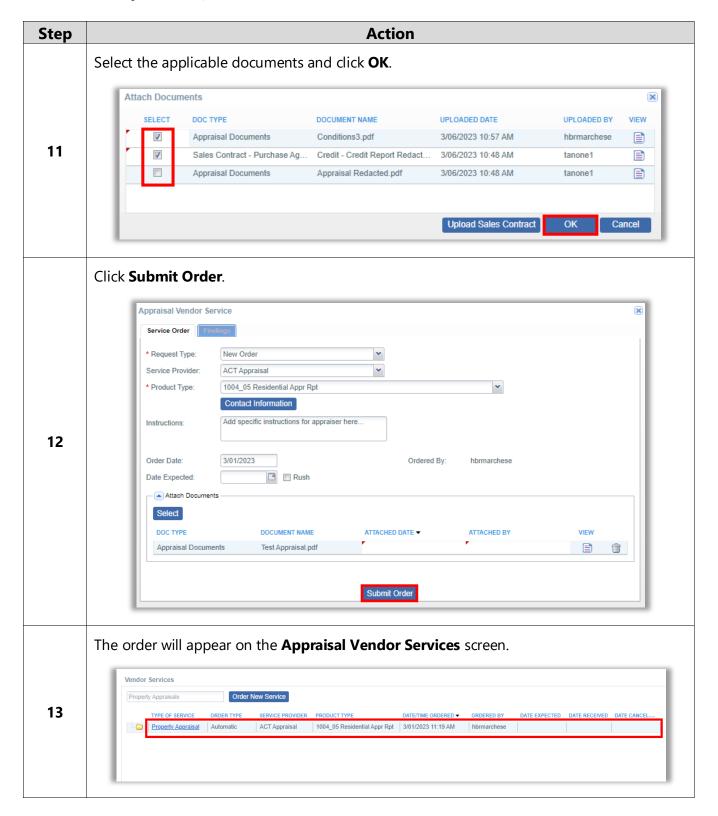

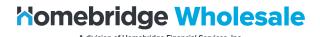

# Upload/Attach Appraisal Documents

To upload and attach appraisal documents on a New Appraisal Order - click here.

To upload appraisal documents after an order has been placed, follow the steps below.

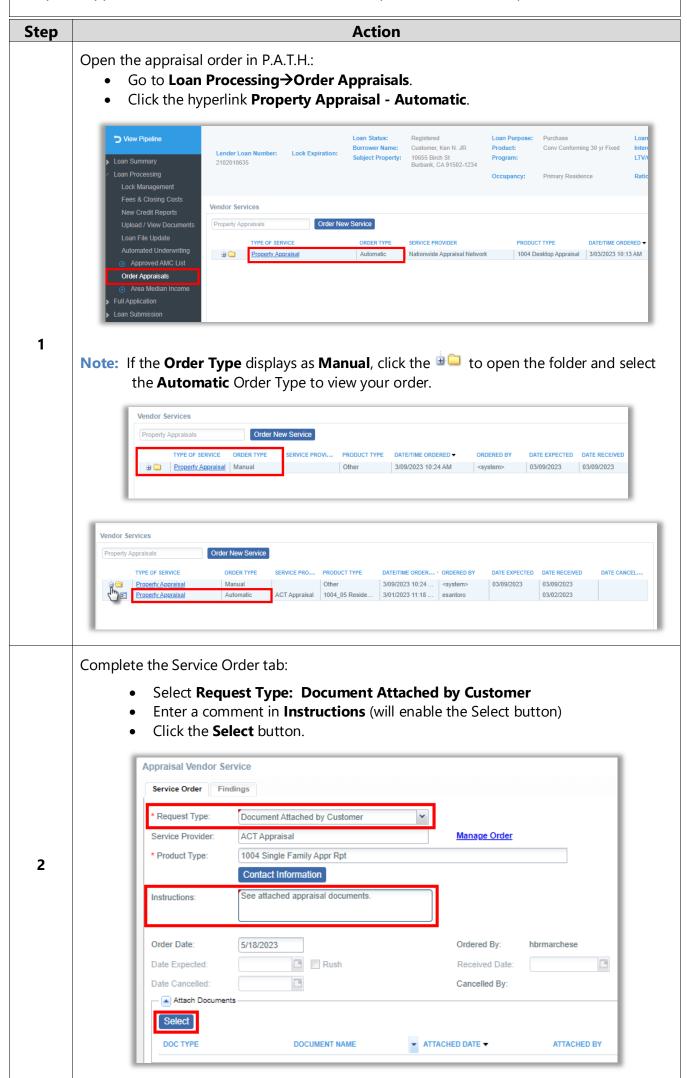

8

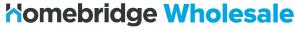

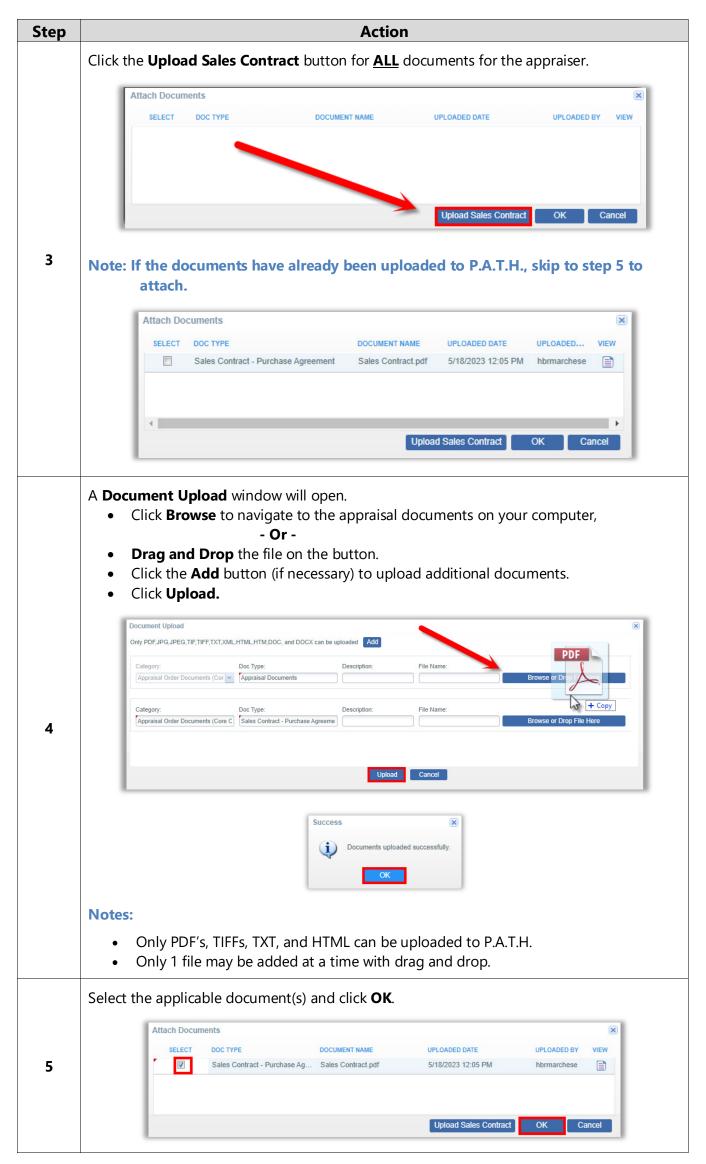

9

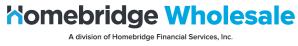

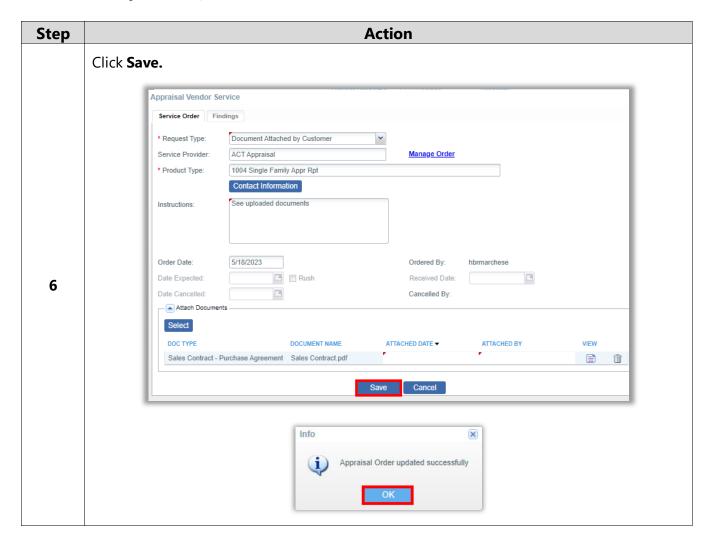

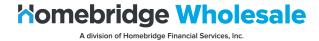

# Invoice/Payment

Payments for appraisals ordered through P.A.T.H. may be paid directly with a Credit/Debit Card, or an invoice may be sent to the Borrower's provided email.

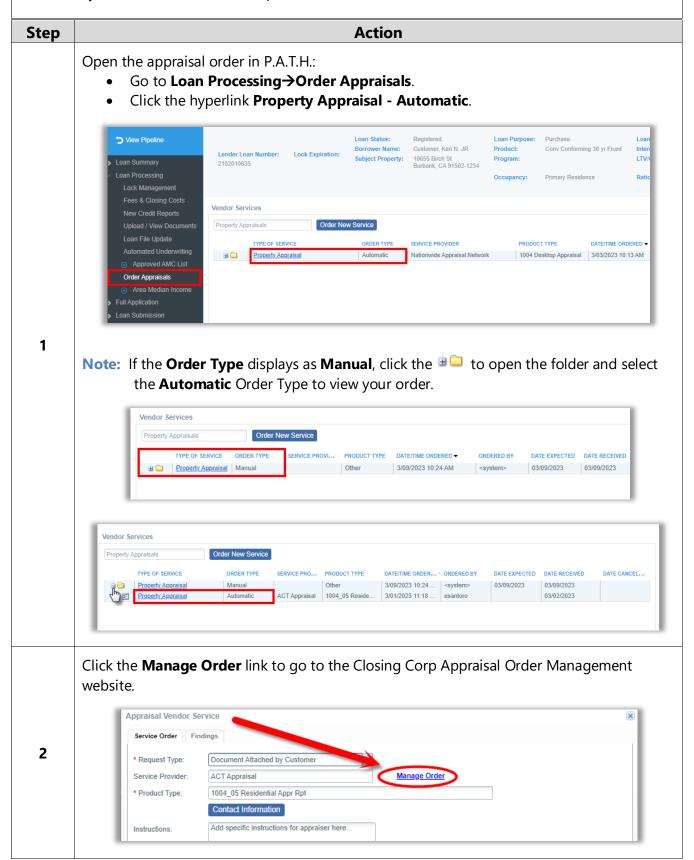

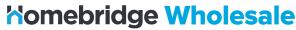

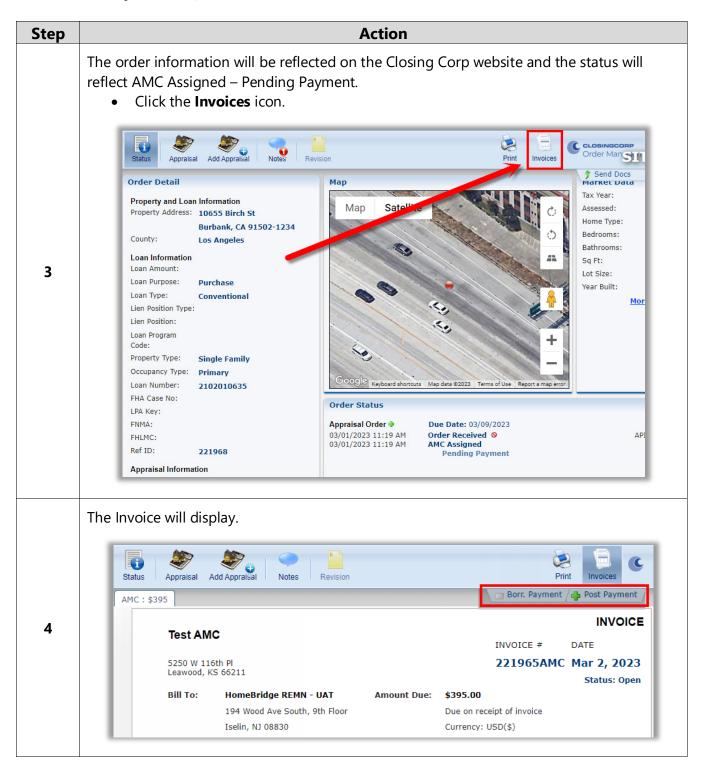

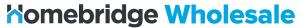

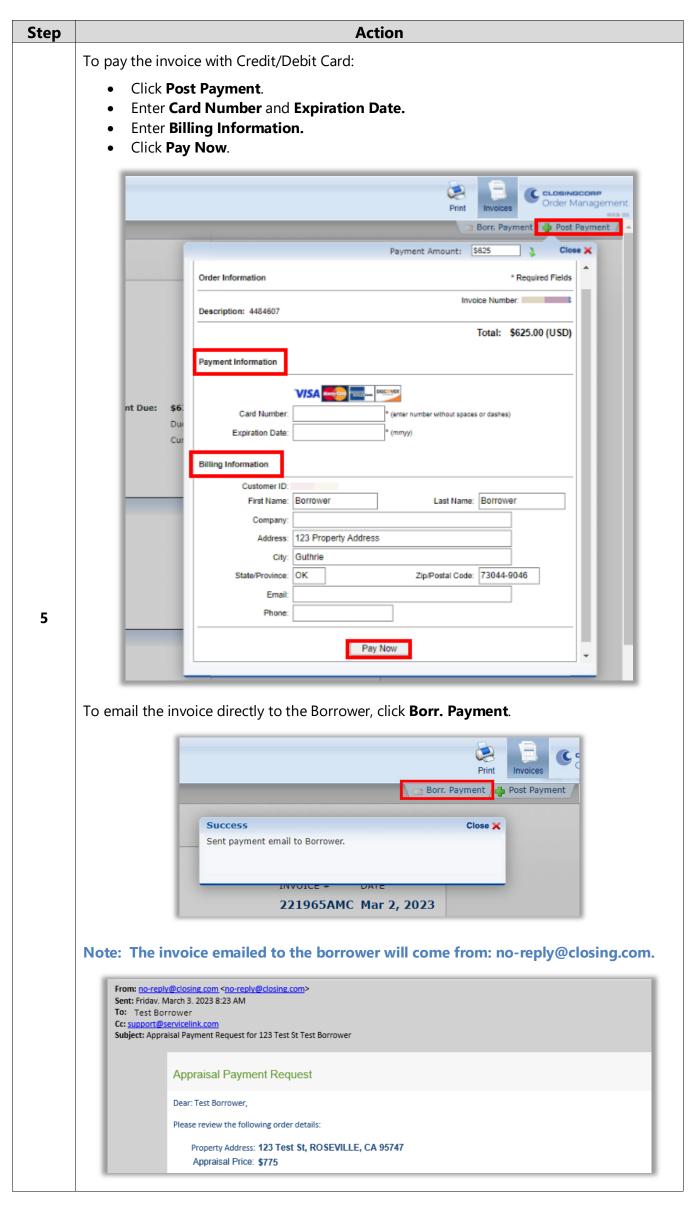

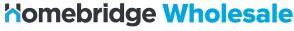

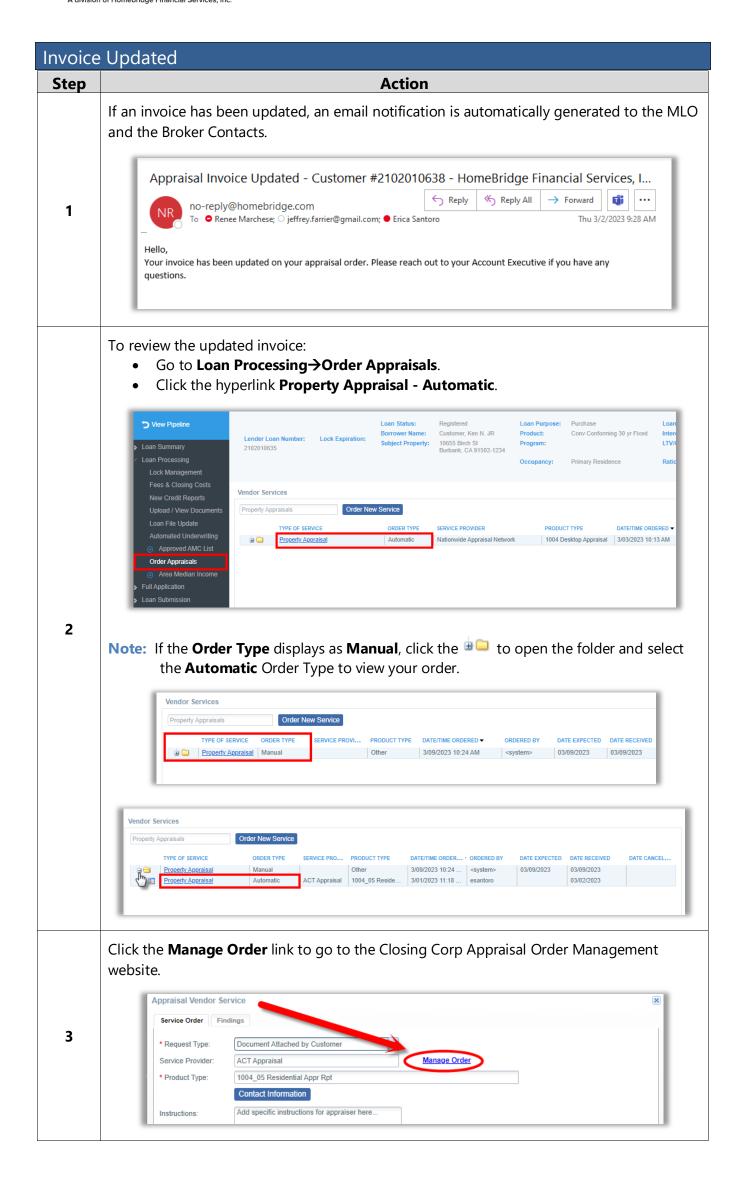

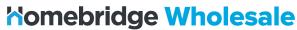

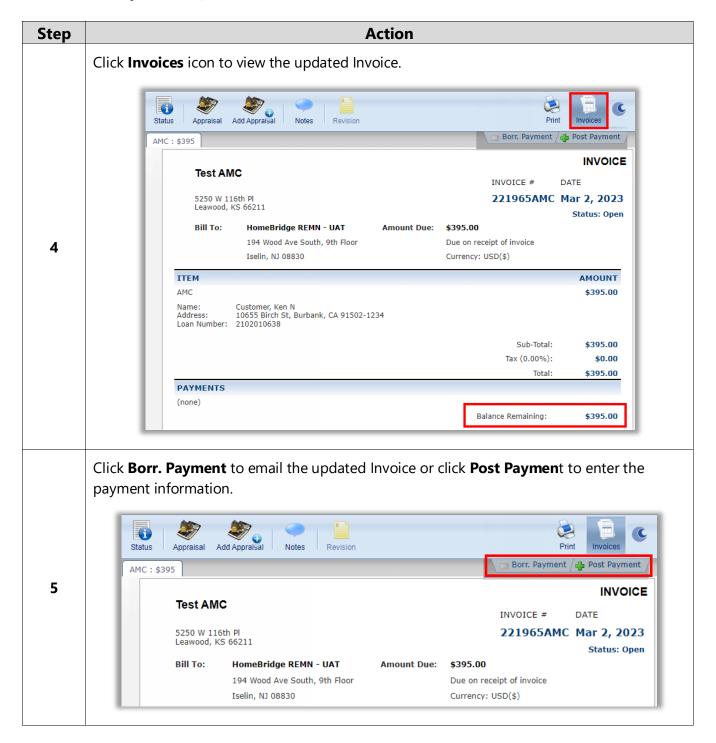

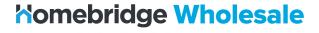

# Notes

Use notes to communicate directly with the AMC and the Appraiser.

Email notifications will be sent to the MLO and Broker Contacts when notes are added to the appraisal order.

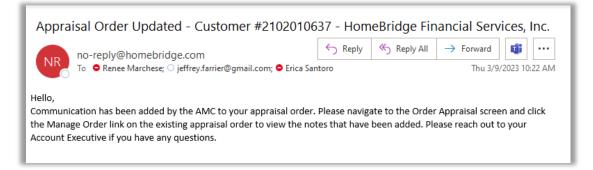

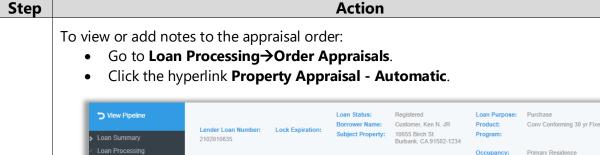

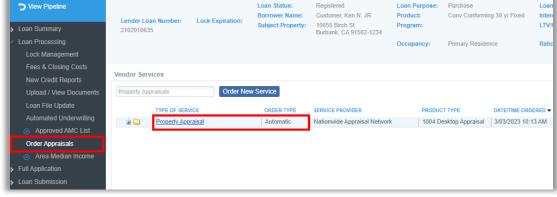

1

**Note:** If the **Order Type** displays as **Manual**, click the  $^{\textcircled{1}}$  to open the folder and select the **Automatic** Order Type to view your order.

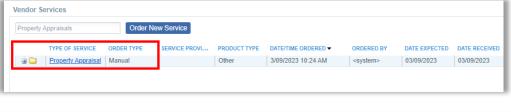

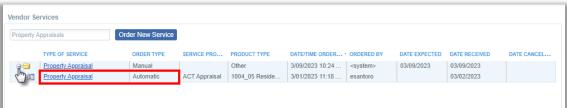

Click the **Manage Order** link to go to the Closing Corp Appraisal Order Management website.

16

2

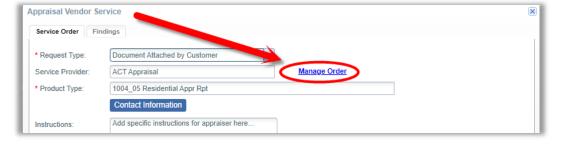

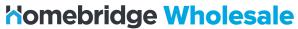

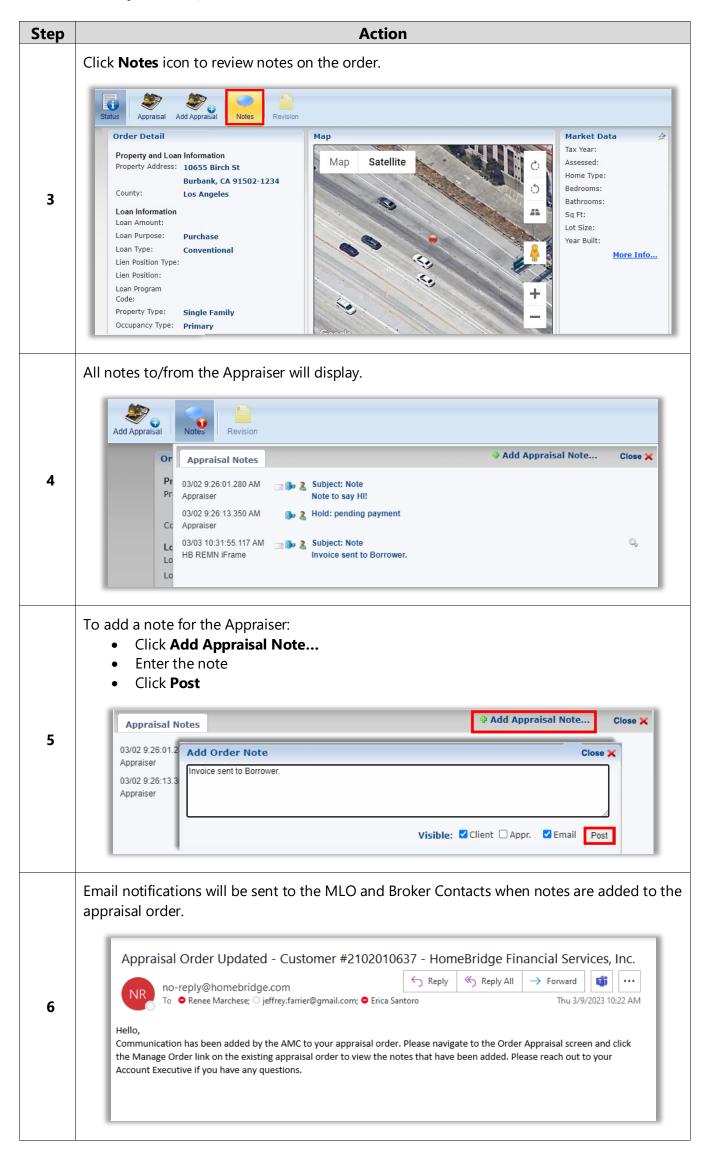

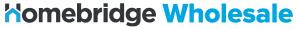

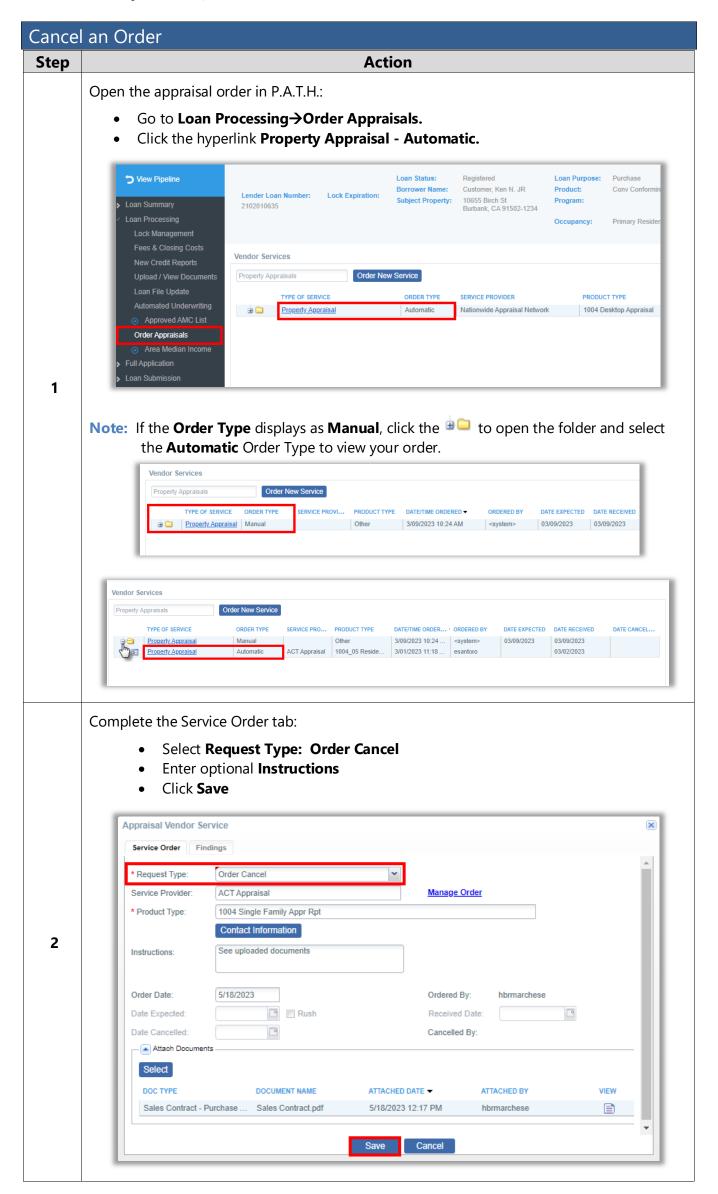

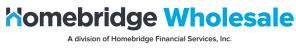

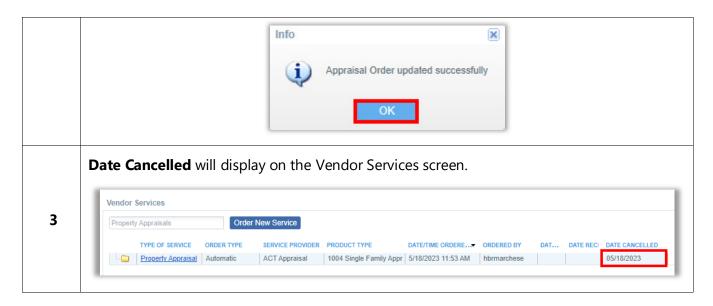

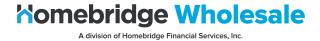

On-Hold Orders

Appraisal orders may be placed on hold by either the AMC or at the request of the Broker.

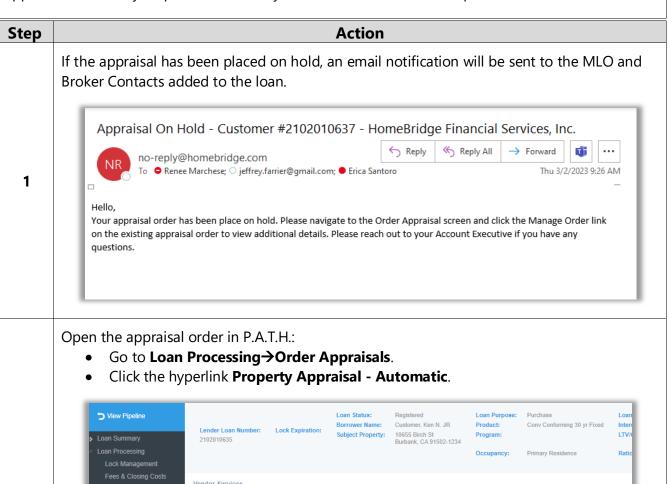

2

**Note:** If the **Order Type** displays as **Manual**, click the  $^{\text{loc}}$  to open the folder and select the Automatic Order Type to view your order.

Order New Service

Vendor Services

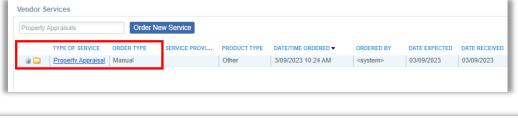

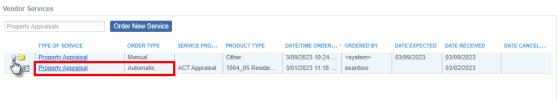

Click the **Manage Order** link to go to the Closing Corp Appraisal Order Management website.

20

3

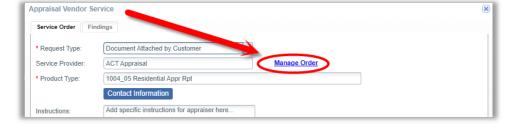

Nationwide Appraisal Network 1004 Desktop Appraisal 3/03/2023 10:13 AM

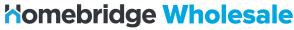

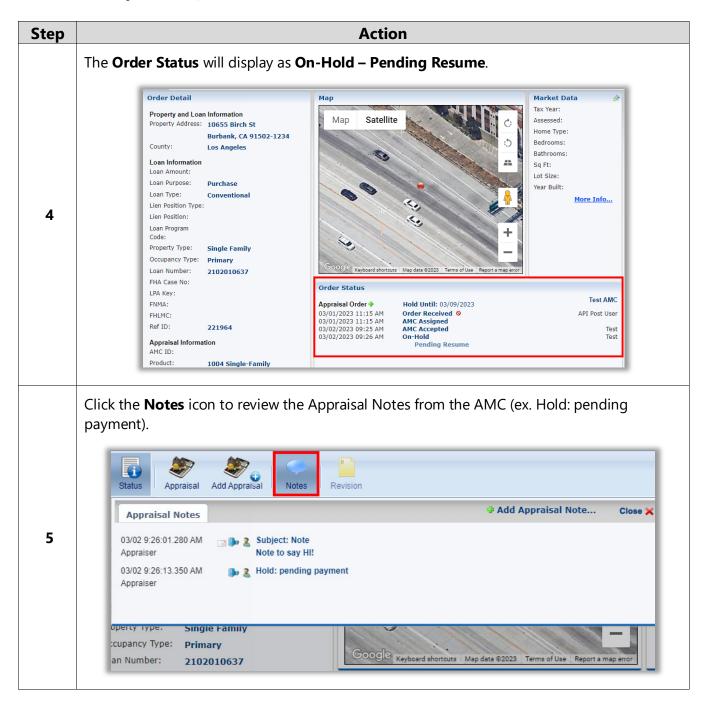

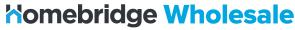

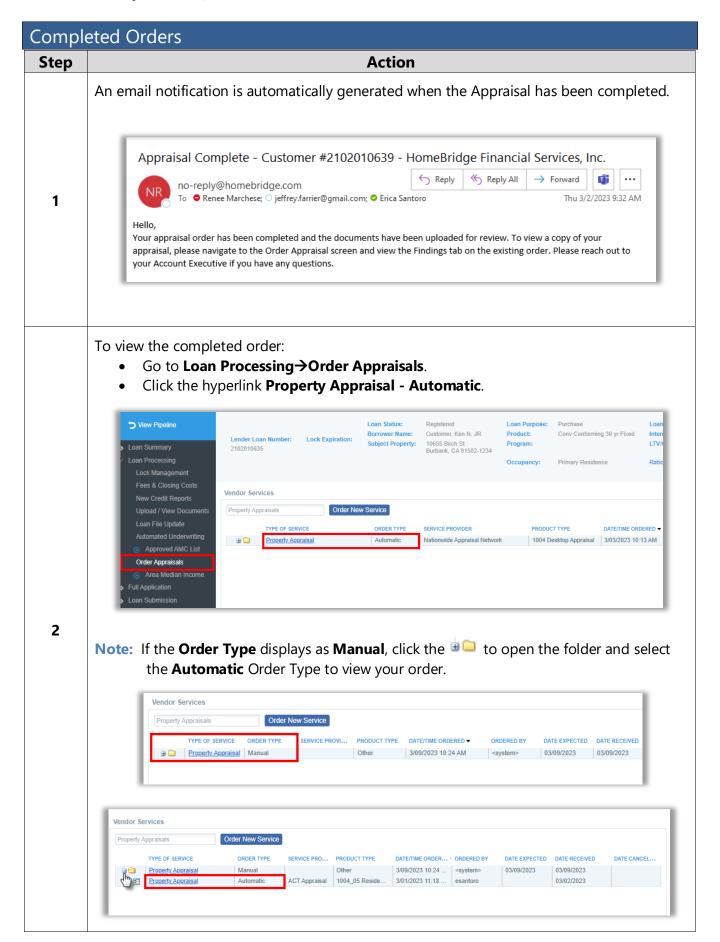

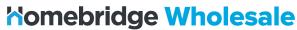

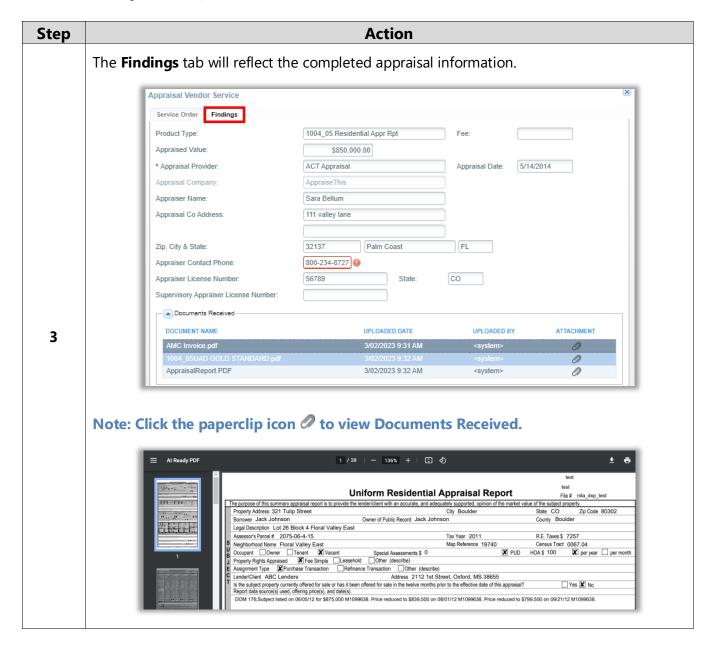

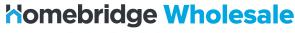

## **Revisions or Reconsiderations**

To request revisions or reconsiderations follow the steps below as applicable.

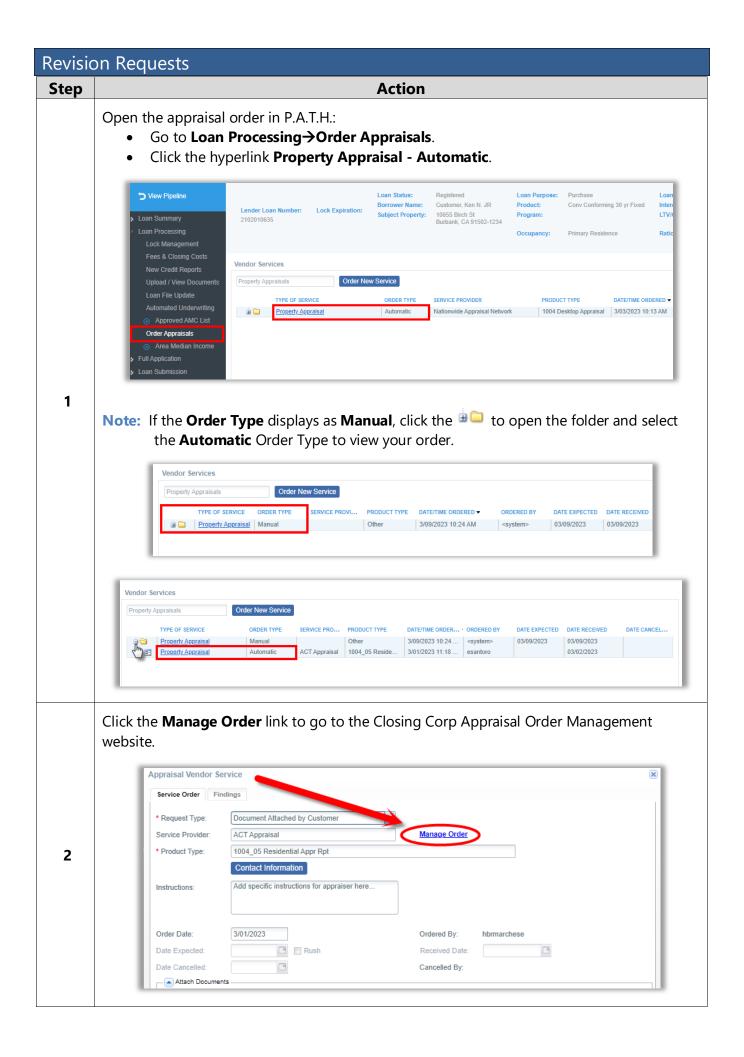

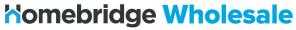

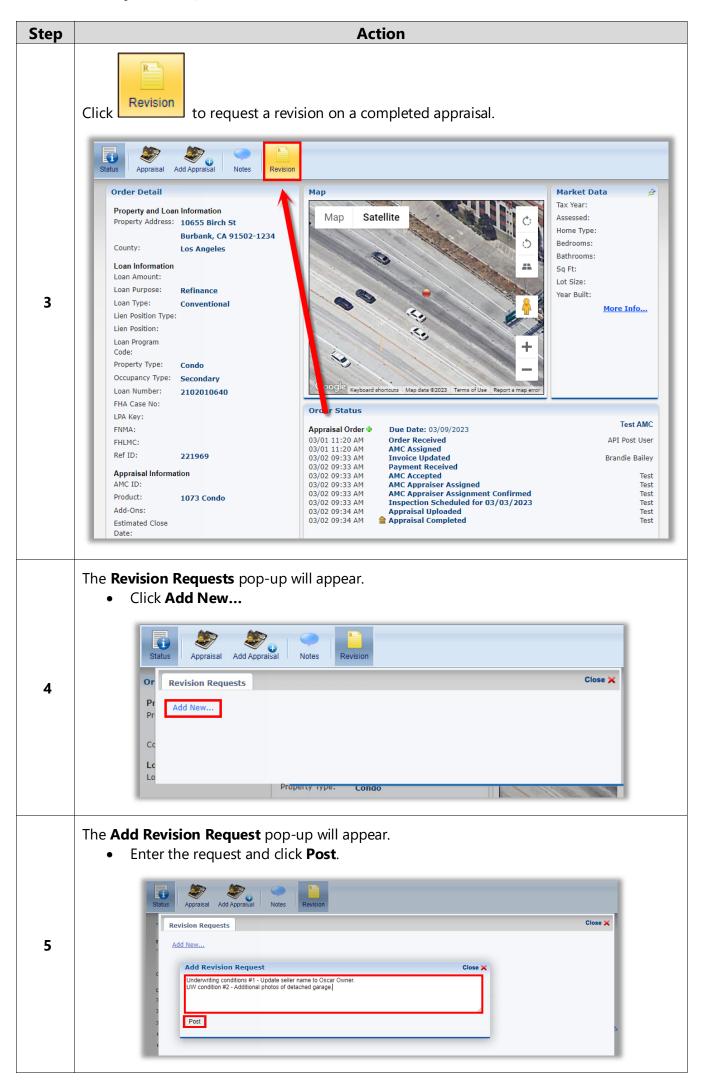

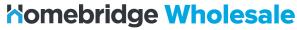

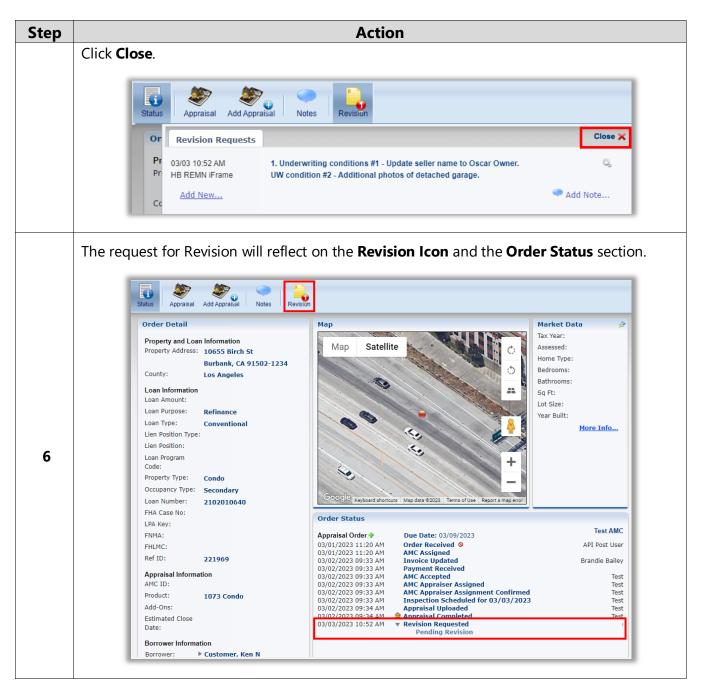

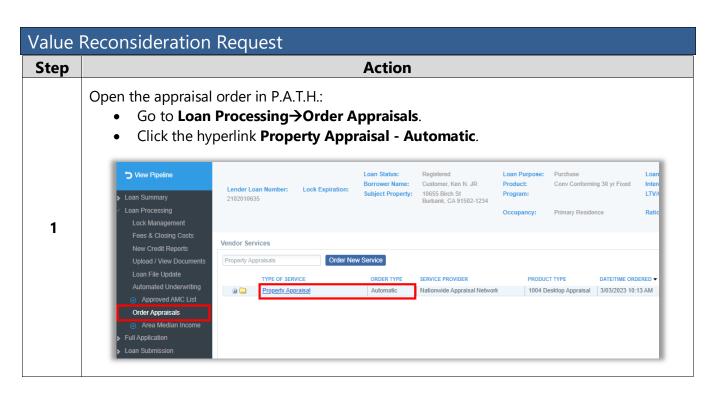

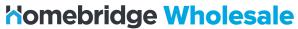

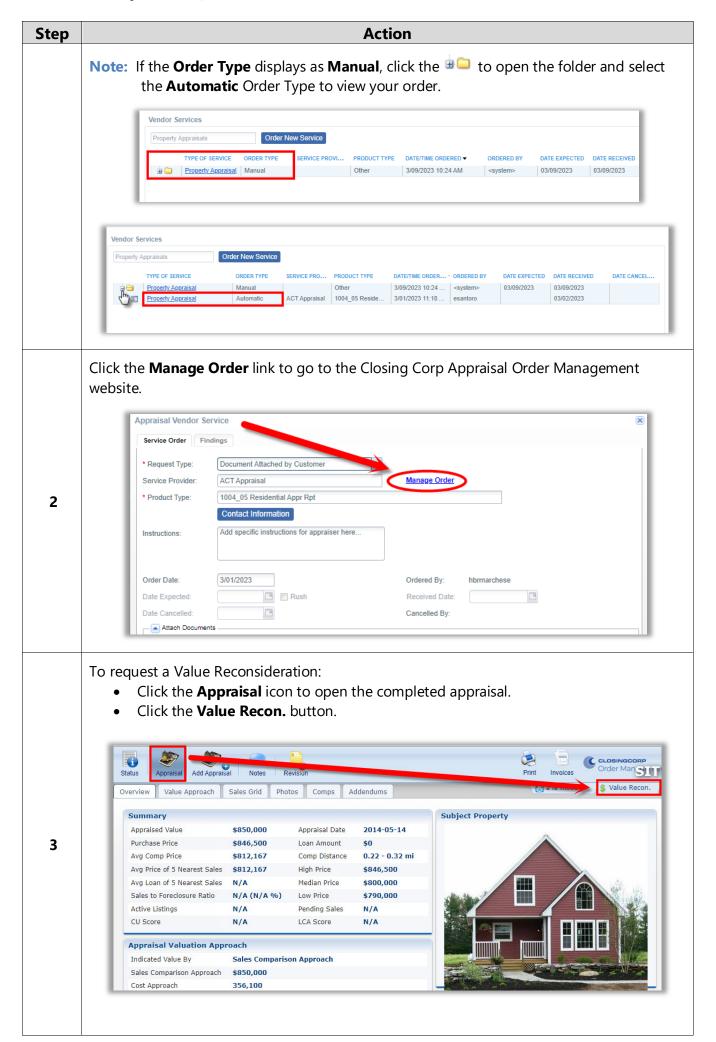

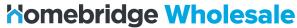

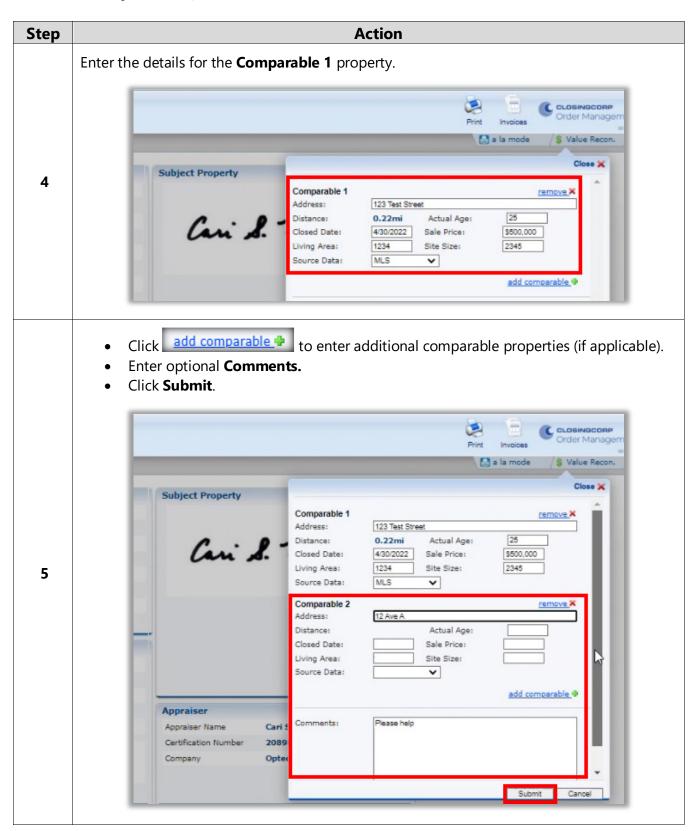

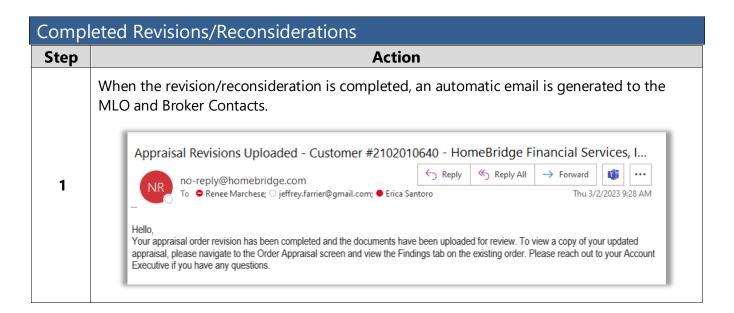

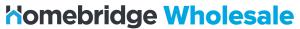

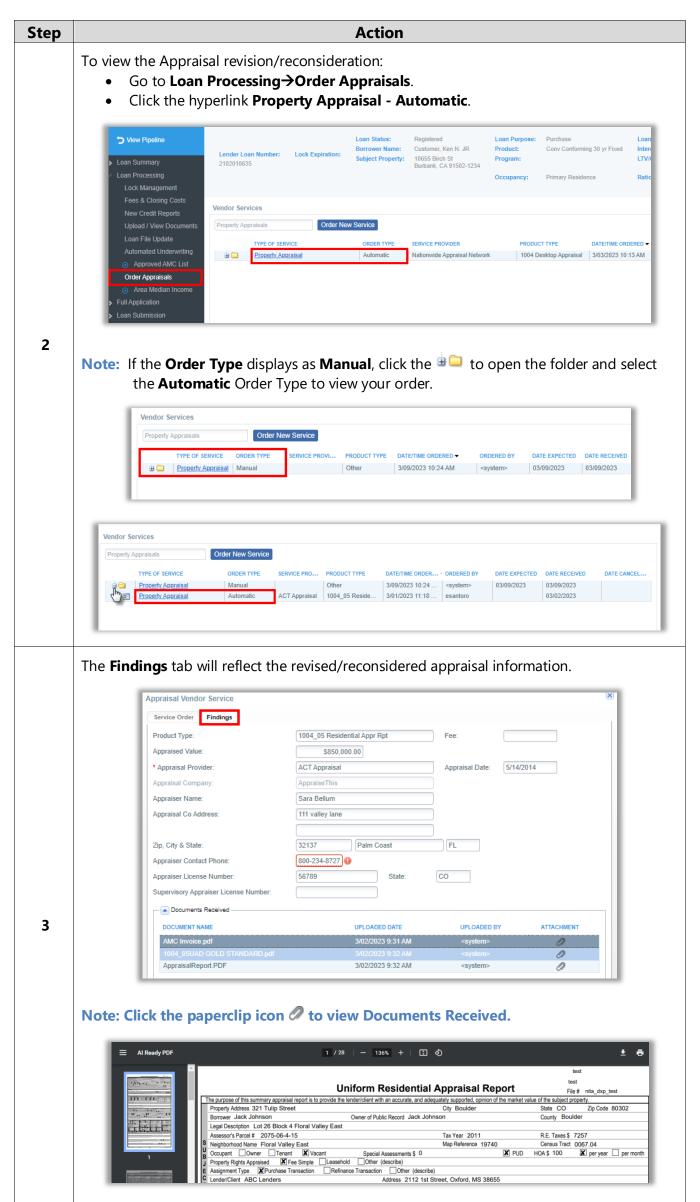

29